**AutoCAD Crack**

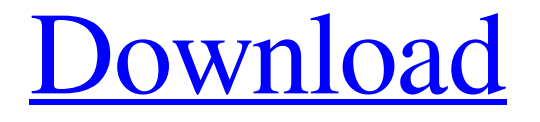

### **AutoCAD Crack+ Free License Key Free [Win/Mac]**

AutoCAD Serial Key MARKETING How and why AutoCAD Serial Key came to dominate the CAD market. What was AutoCAD Crack Keygen and what were the competing CAD programs. What made AutoCAD Download With Full Crack different from all the other CAD programs? How AutoCAD Product Key became the world's most popular CAD program. AutoCAD Activation Code COMPATIBILITY How to use AutoCAD Activation Code on different operating systems. Keyboard shortcuts in AutoCAD. How to customize the Ribbon in AutoCAD. How to add various drawing commands to the Ribbon in AutoCAD. How to add menu commands to the Ribbon in AutoCAD. How to add controls and dialog boxes to the Ribbon in AutoCAD. How to add items to the Quick Access toolbar in AutoCAD. How to customize the toolbars in AutoCAD. How to customize the View options in AutoCAD. How to customize the Layout options in AutoCAD. How to customize the Key

commands in AutoCAD. How to customize the Zoom options in AutoCAD. How to customize the Alignment options in AutoCAD. How to customize the Dimension options in AutoCAD. How to customize the Dimensioning options in AutoCAD. How to customize the Marking options in AutoCAD. How to customize the Text options in AutoCAD. How to customize the Frame options in AutoCAD. How to customize the Plot options in AutoCAD. How to customize the Tools options in AutoCAD. How to customize the GUI Options in AutoCAD. How to customize the Help options in AutoCAD. How to customize the web and mobile apps in AutoCAD. How to customize the Autodesk Design Review options in AutoCAD. How to customize the Autodesk Fusion 360 interface in AutoCAD. How to import and export drawings in AutoCAD. How to manage drawings and drawingsets in AutoCAD. How to create, view and edit drawings in AutoCAD. How to manage the drawings and drawingsets in AutoC

### **AutoCAD**

Extensibility also involves allowing third-party software developers to add their own components, tools and automation to AutoCAD Torrent Download. Since the format of all drawing files is standardized (DXF), this is an open-architecture. Third-party developers can freely use the official API (Application Programming Interface), such as Visual LISP, VBA,.NET, and ObjectARX, to extend AutoCAD to add capabilities specific to their field of activity. Programming interfaces AutoCAD supports the following APIs for customizations and automation: Visual LISP: AutoCAD's native programming language, which allows customized extensions of core AutoCAD functionality. VBA: Microsoft's proprietary programming language that is based on Visual LISP and is compatible with all Microsoft Office applications. .NET: A programming language based on Java that allows adding customizability to AutoCAD via plug-ins developed using.NET. ObjectARX: A C++ class library that provides programmers with a powerful framework for creating custom applications, the ObjectARX library is used to create all CAD plugins for AutoCAD. Visual LISP Visual LISP is a proprietary AutoCAD extension language, which runs on both Mac and Windows and is based on Visual Basic. AutoCAD's native programming language is Visual

LISP, which allows customized extensions of core AutoCAD functionality. In Visual LISP, programmers create extensions called "macros" and then store them in a file called "macro.lsp" for easy reference. The macros are then activated in AutoCAD via the Customize user interface. Visual LISP is released as an add-on product for Autodesk-licensed AutoCAD. See also List of AutoCAD plugins References External links AutoCAD Web site AutoCAD at wikibooks AutoCAD at sourceforge AutoCAD at microsoft.com Category:Technical communication tools Category:Computer-aided design software Category:3D graphics software Category:Vector graphics editors Category:Computer-aided design software for WindowsQ: How to redirect a specific sub-directory to a static HTML file instead of the static HTML file from root? I have a static HTML file at It's basically a a1d647c40b

## **AutoCAD With Keygen (Updated 2022)**

Then create a template as mentioned in the download below Autocad Save the template as a \*.dwg file on your computer. Open the template you just downloaded. In the upper right corner press the button "Place" then press "Import" Click on "Autocad" Select the file you just saved in step 3. Click on "Insert" and then on "Import" Select the model you just exported in step 1. Click on "Insert" and then on "Place". Press "Close" Your model is now placed and it will be rotated based on the rotation you chose. Select all the elements you want to export and click on "Export" On the Export dialog, select the options for exporting. The default is "CAD" so the file you just saved is now a \*.dwg. Check the Save/add to shortcut menu. Select "Add to dashboard". You'll now have an icon next to the word "To do" on the toolbar. Click on it. A small box will open on the right side of your screen. Click on "Import" Navigate to your model. Select the model. Click on "Open" and then on "Import". You're done. Now open the \*.dwg file you just created. Select everything you want to be in the model (I used the "Rotate, Scale, Skew and Mirror"). The element should be automatically placed in the drawing. Change its scale and click on "Set as active". Click on "Finish". It's now set as active. Make sure the scaling is correct. Ok... the keygen is done Here is a download link with the template for AutoCAD 2016. \* I also used Autodesk softimage for a first draft. You can download it from Autodesk Softimage website This is what you should see That's all. You're done. Hope it helped. Good luck. If you want to learn more about AutoCAD and AutoCAD 360, take a look at their website. Q: What is the default widget to use for a simple ImageView? It seems like the default widget for an ImageView is a ProgressBar, but I see no way to set that in the xml, and even if I

### **What's New In?**

Drawing Zoom Level: Simplify and speed up drawing tasks. Create and edit drawings with a wide range of magnifications on screen and a size and scale that match paper. (video: 1:14

min.) Customize Print Shading: Add color to your drawings quickly and easily by defining custom printing colors with your own custom colors. You can create a full spectrum or single color of your choosing or mix and match multiple colors. (video: 1:28 min.) Automatic Drawing Layouts: Lay out your drawings automatically using a comprehensive range of layouts, quickly and easily. Quickly put shapes in a square, circles, a rectangle, a triangle, a fan, a center line, a letter shape, and more. (video: 1:47 min.) Unlock Your Designs: Share with ease and security. Use your own company, organization, personal or group password to unlock your designs securely. (video: 1:24 min.) Automatic 3D Modeling: Speed up your 3D modeling tasks, and save time. Now you can start drafting 3D views directly on screen using 2D views, which will automatically generate a 3D view, a sectioning view, and a sectioning and elevation view of your design. (video: 2:28 min.) Buildings: AutoCAD now supports full 3D modeling of buildings, including floor plans and section views, creating more complex architectural designs. (video: 2:15 min.) Lock Walls to Export: You can now lock and export your section views, drawings and views. You can lock up all or just the visible section of your section view or view. It's a new way to protect your designs. (video: 1:47 min.) Lines and Tubes: Make your designs more precise and correct with new ruler functions that ensure clean and straight lines and tubes. Draws that fit perfectly onto a shape's axis and viewports aligns perfectly to the screen. (video: 2:27 min.) Edit Your Designs: Use new tools to quickly improve the way you draw. Add or remove lines, shapes and text to a drawing, export to PDF and other common formats. You can even start drawing from the current view and move to a new view at the same time. (video: 2:

# **System Requirements:**

\* Recommended requirements: - Windows 7, Windows 8, Windows 10 (64-bit or 32-bit) - 4 GB RAM (8 GB recommended) - Free space of 30 GB - 1.4 GHz processor or higher \* Minimum requirements: - Windows Vista (32-bit or 64-bit) - 1 GB RAM - 150 MB of available hard disk space \*\* Note \*\* (Not supported for Windows XP) - Windows XP (32-bit or 64-

Related links: